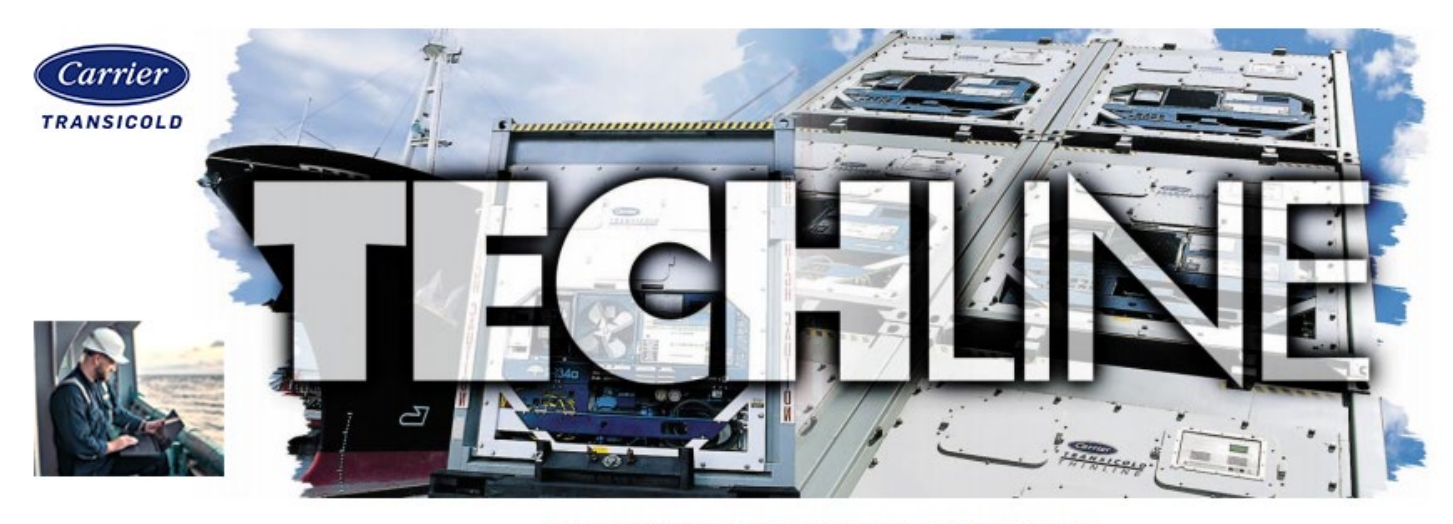

AN EXCHANGE OF TECHNICAL INFORMATION

**Number: TL002 - 2022**

With software revision 5180 / 5374 (Recip / Scroll) and greater, a code select function has been added to Cd33 to allow the technician the ability to

If the unit is configured with a humidity sensor, the user will have the following options when selecting and entering code select Cd33: "OFF", "tESt", "dISbL". A Humidity Sensor disabled event will be recorded in the DataCorder each time an individual action is taken.

disable the humidity sensor without changing the model unit configuration.

## **Subject: Disable Humidity Sensor Released: March 09, 2022**

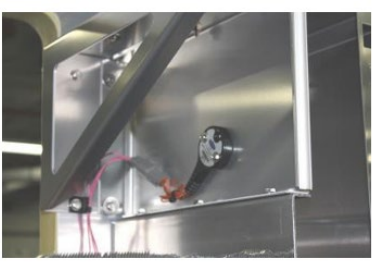

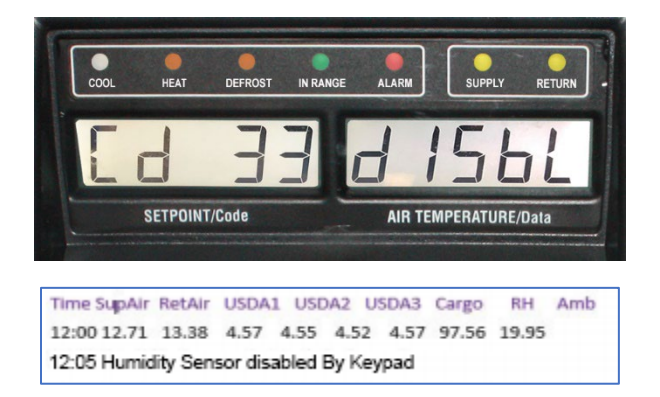

With the humidity sensor manually disabled (turned off), the container maintains the container ID, model number, and current state with software and configuration changes. Code Cd48 (Dehumidification) will display dashes.

Procedure to Disable the Humidity Sensor:

- 1. Use the Arrow keys to bring up Cd33 and press ENTER.
- 2. Use the Arrow keys to select "diSbl" and press ENTER.
- 3. It is recommended that the humidity sensor is unplugged from the unit and capped off, isolating it from the controller.

Service Engineering / Container Products

*Please circulate copies of this bulletin to all service and management personnel as soon as possible.*